# **Pregled in hitri začetek**

# **Predstavitev zunanjosti telefona**

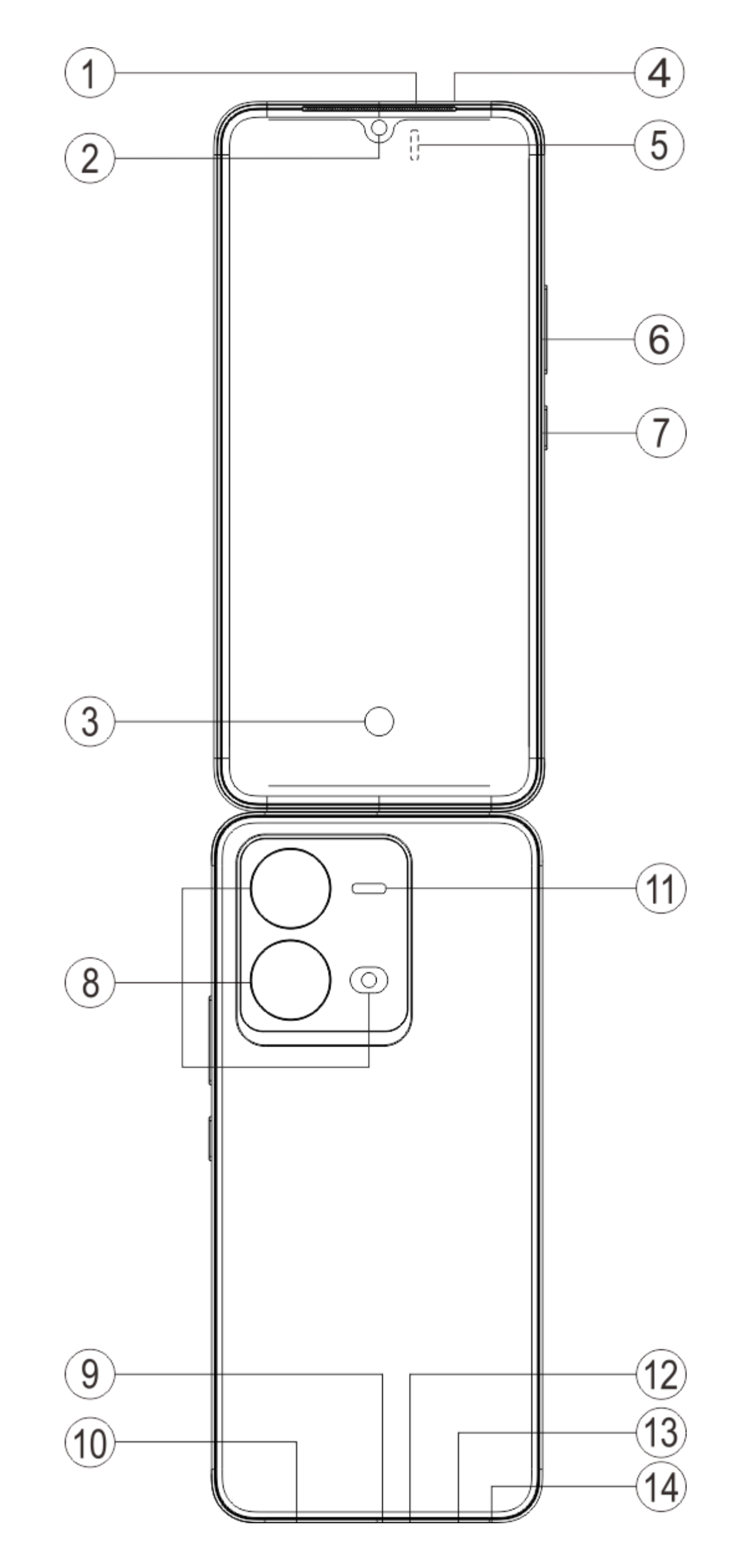

#### **Opomba:**

1. **⑤ Senzor ambientalne svetlobe in senzor bližine**: Samodejno zaznajte intenzivnost ambientalne svetlobe in prilagodite svetlost zaslona glede na ambientalno svetlobo.

Glede na model telefona lahko obstajajo nekatere razlike. Slike so v teh navodilih prikazane samo za informativne namene. Glejte dejanski izdelek, ki se uporablja.

#### **Predstavitev tipk in pripomočkov**

Ko opravljate telefonske klice, to tipalo samodejno zazna razdaljo med vami in vašim telefonom. Če ste preblizu telefona, se zaslon izklopi, da se prepreči nenamerna sprožitev nekaterih funkcij. Tipalo je neaktivno v načinu slušalk in prostoročnih klicev.

- 2. **⑥ Tipka za glasnost**: Glasnost lahko prilagodite z gumboma za glasnost.
- 3. **② Sprednja kamera/⑧ Zadnja kamera**: Posnamete lahko fotografije in videoposnetke.

4. **① Sprejemnik**: Pri klicu v telefonu lahko klicatelja poslušate prek sprejemnika.

5. **⑦ Tipka za vklop**: Pridržite gumb za vklop v načinu izklopa, da vklopite mobilni telefon. Z dolgim pritiskom se dotaknite gumba v načinu za zagon, da izklopite telefon ali ga znova zaženete.

# **Opomba:**

Če telefona ne morete uporabljati normalno, istočasno pritisnite **Tipka za vklop** in **gumb za zmanjšanje glasnosti** za več kot 10 sekund, da vsiljeno znova zaženete napravo.

6. ⑬ **Ležišče za kartico SIM**: Namestite/odstranite kartice.

7. ⑭ **Odprtina za izmet kartice SIM**: Vstavite orodje za izmet v luknjico in ga pritiskajte, dokler se pladenj za kartice ne izvrže, ter nato odstranite pladenj za kartice.

8. ⑫ **Glavni mikrofon/④ Sekundarni mikrofon**: Prenesite zvok, ko opravljate klice.

9. ⑪ **Bliskavica**: Vir svetilke.

10. **⑩ Zvočnik**: Predvajanje zvoka.

11. **⑨ Priključek USB**: Telefon lahko z drugimi napravami, kot je polnilnik ali računalnik, povežete prek kabla za podatke.

1. Vstavite orodje za izmet v luknjico in ga pritiskajte, dokler se pladenj za kartice ne izvrže, ter nato odstranite pladenj za kartice.

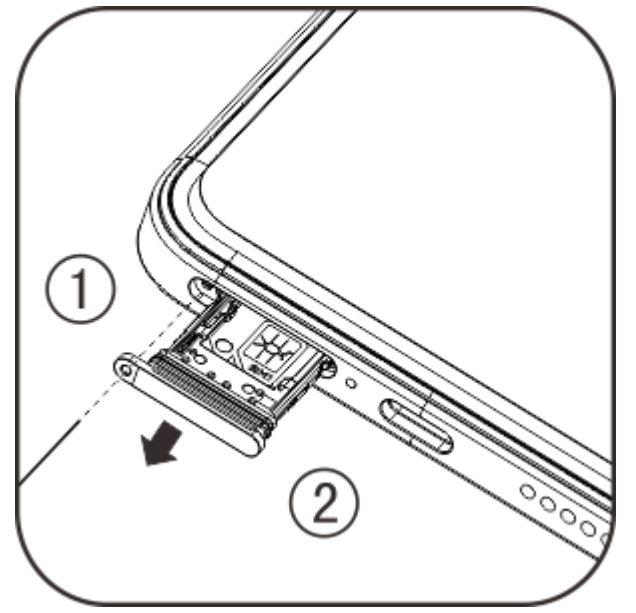

12. **③ Senzor prstnega odtisa**:Gumb ima funkcijo prepoznavanja prstnih odtisov, ki jo lahko namesto gesla uporabite za odklepanje telefona.

# **Namestitev in priprava**

**Postopek namestitve kartice SIM**

**Opomba: V skladu s potrebami v vaši regiji ali potrebami operaterja imate morda telefon z eno ali telefon z dvema karticama SIM, pri čemer razlike med obema različicama niso zajete v celoti v navodilih. Slike so v teh navodilih prikazane samo za informativne namene in se lahko razlikujejo od slik za vaš telefon.**

Ta telefon podpira priljubljeno izmenjavo nano kartic (SIM1/SIM2). Ko je telefon vklopljen, lahko samodejno prepozna nano kartico (SIM1/SIM2), ko vstavite kartico.

Ta telefon podpira nano kartico (SIM1/SIM2).

2. Upoštevajte smer puščice, prikazano v diagramu, in postavite poševni kot kartice SIM v poševni kot pladnja.

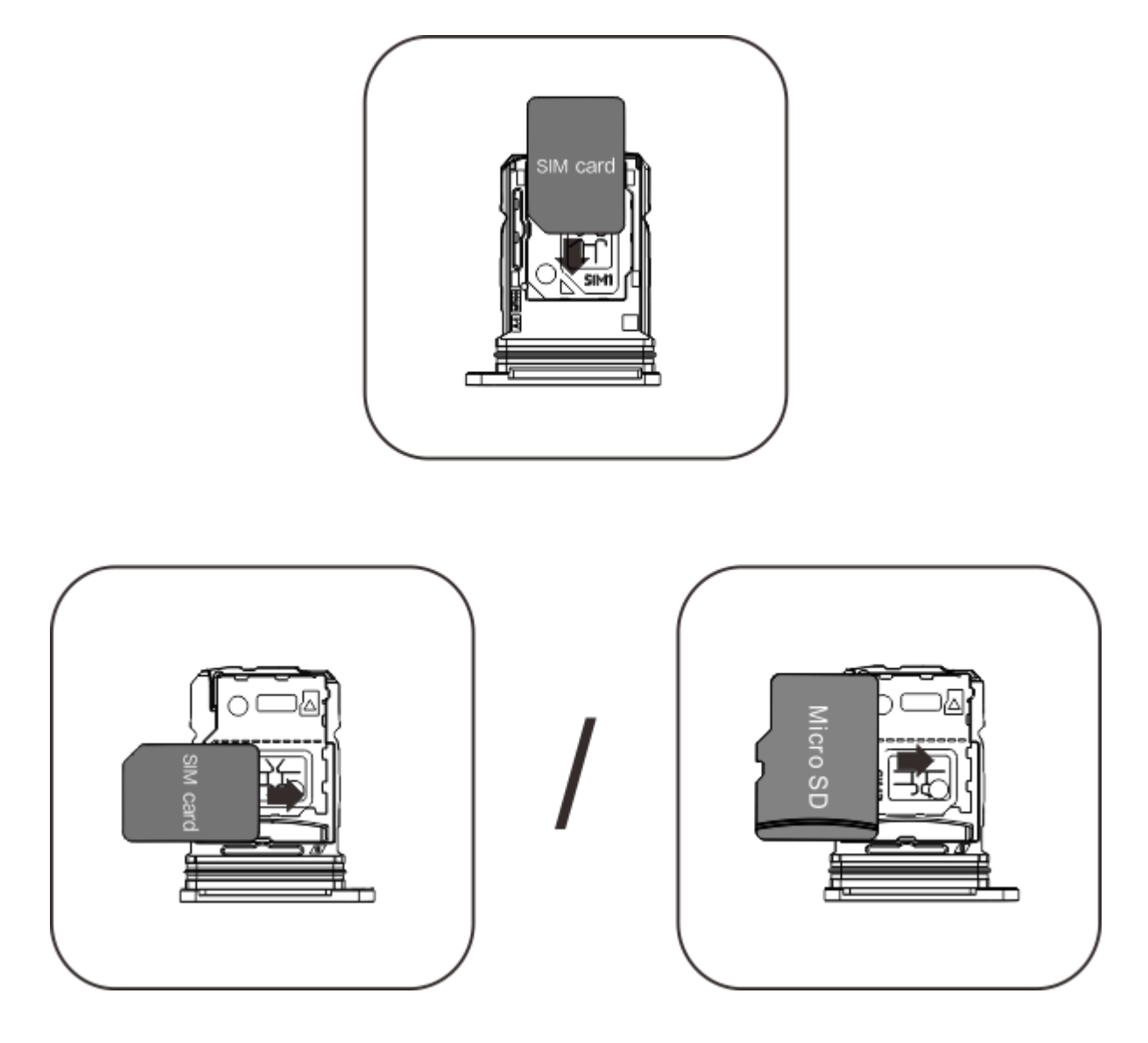

3. Zagotovite, da je zaslon na dotik obrnjen navzgor, in upoštevajte smer puščice, da namestite pladenj (z nano kartico) v telefon.

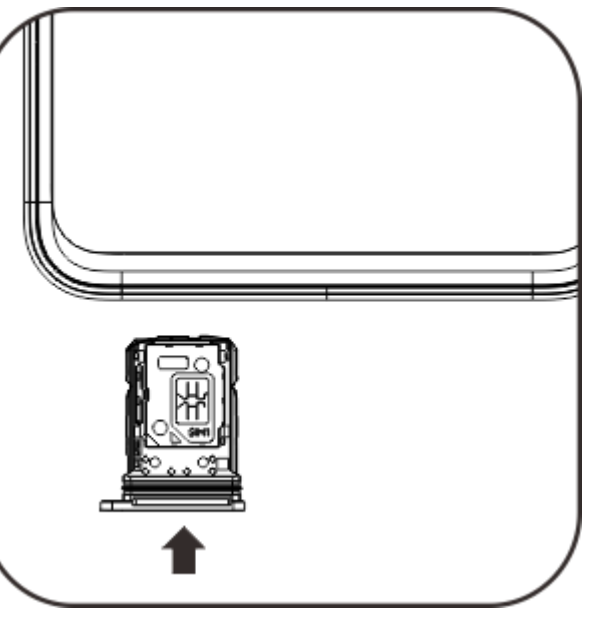

### **Opomba:**

1. Pokrova na zadnji strani ni mogoče odstraniti, da ne poškodujete naprave.

2. Kartico SIM vstavite v pladenj za kartice in nato vstavite pladenj za kartice v telefon. Kartice SIM ne smete vstaviti neposredno v telefon.

3. Priporočamo, da kartic SIM ne prirežete sami. Če se nano kartica (SIM1/SIM2) ne prilega, se obrnite na operaterja, da jo

zamenja za standardno nano kartico.

4. Ta telefon podpira funkcijo »dve kartici SIM, dve stanji pripravljenosti, eno geslo«, kar pomeni, da glasovnih ali podatkovnih storitev ni mogoče istočasno uporabljati na obeh karticah. Ko je klic vzpostavljen na eni kartici SIM, druga ne more opravljati ali sprejemati klicev. Klicateljem, ki vas pokličejo na drugo kartico, se predvaja zvočno sporočilo »Številka, ki ste jo poklicali, ne deluje« ali »Številka, ki ste jo poklicali, trenutno ni na voljo. Poskusite znova pozneje.« Ko ena kartica SIM uporablja podatkovno povezavo, druga ne more uporabljati podatkovnih storitev. V zgornjem primeri istočasna uporaba ni mogoča zaradi funkcije »dve kartici SIM, dve stanji pripravljenosti, eno geslo« v tem telefonu in ni povezana z operaterjevim omrežjem. Ta telefon podpira samo funkcijo »eno geslo«, ker je zasnovan za uporabo z enim čipom, ki lahko znatno podaljša čas pripravljenosti in zmanjša porabo energije. Priporočamo, da se obrnete na lokalnega operaterja in ga prosite, naj omogoči storitve, kot so »Opomnik za neodgovorjene klice«, »Opomnik za dohodne klice« in »Tajnica«, da boste prejemali opomnike za neodgovorjene klice.

#### **Priključitev slušalk**

Priključite vtič za slušalke v vtičnico za slušalke na telefonu in se prepričajte, da je vtič za slušalke vstavljen v celoti.

#### **Polnjenje telefona**

En konec kabla za podatke priključite v vrata USB na telefonu, drugi konec pa priključite v polnilnik ali združljivo napravo. Telefon se bo začel polniti. Ko je polnjenje končano, izključite telefon iz polnilnika ali združljive naprave in izvlecite vtič polnilnika iz vtičnice.

Priporočljivo je, da napravo polnite vsaj 30 minut, preden jo prvič vklopite.

### **Opomba**

Uporabite kabel za podatke in polnilnik, ki je bil priložen telefonu.

#### **Antena**

Ta telefon je opremljen z vgrajeno anteno. Ne dotikajte se antene, ko oddaja ali sprejema signale. Če se dotaknete antene, to morda vpliva na kakovost komunikacije, povzroči večjo porabo energije pri delovanju telefona, kot je potrebna, in skrajša življenjsko dobo baterije. Antena je znotraj kroga, označenega s pikčastimi črtami. Ko imate telefon v roki, ne prekrivajte tega območja, kot je prikazano na spodnji sliki:

A. Antena za GPS/Wi-Fi; B/C/D/E. Komunikacijska antena.

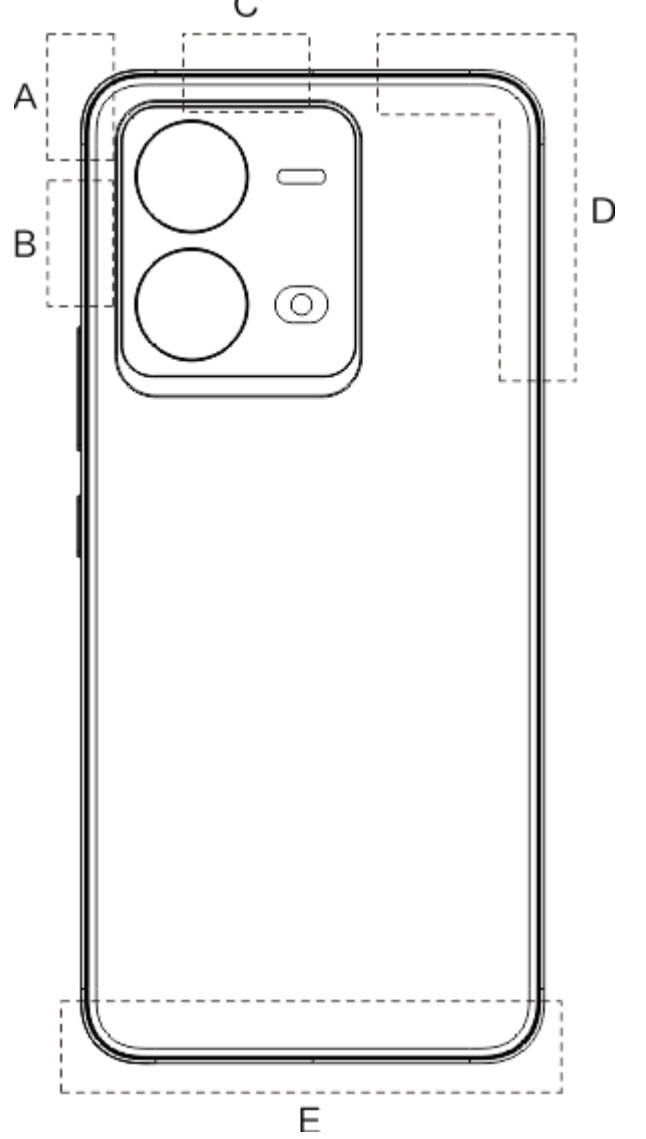

### **Opomba**

Slike so v teh navodilih prikazane samo za informativne namene in se lahko razlikujejo od slik za vaš telefon. Preverite v telefonu.

# **Ikone in obvestila v vrstici stanja**

#### **Pomen ikon stanja**

V vrstici stanja na vrhu zaslona je nekaj osnovnih podatkov o stanju telefona, vključno s podatki o moči signala, sistemskem času in energiji baterije.

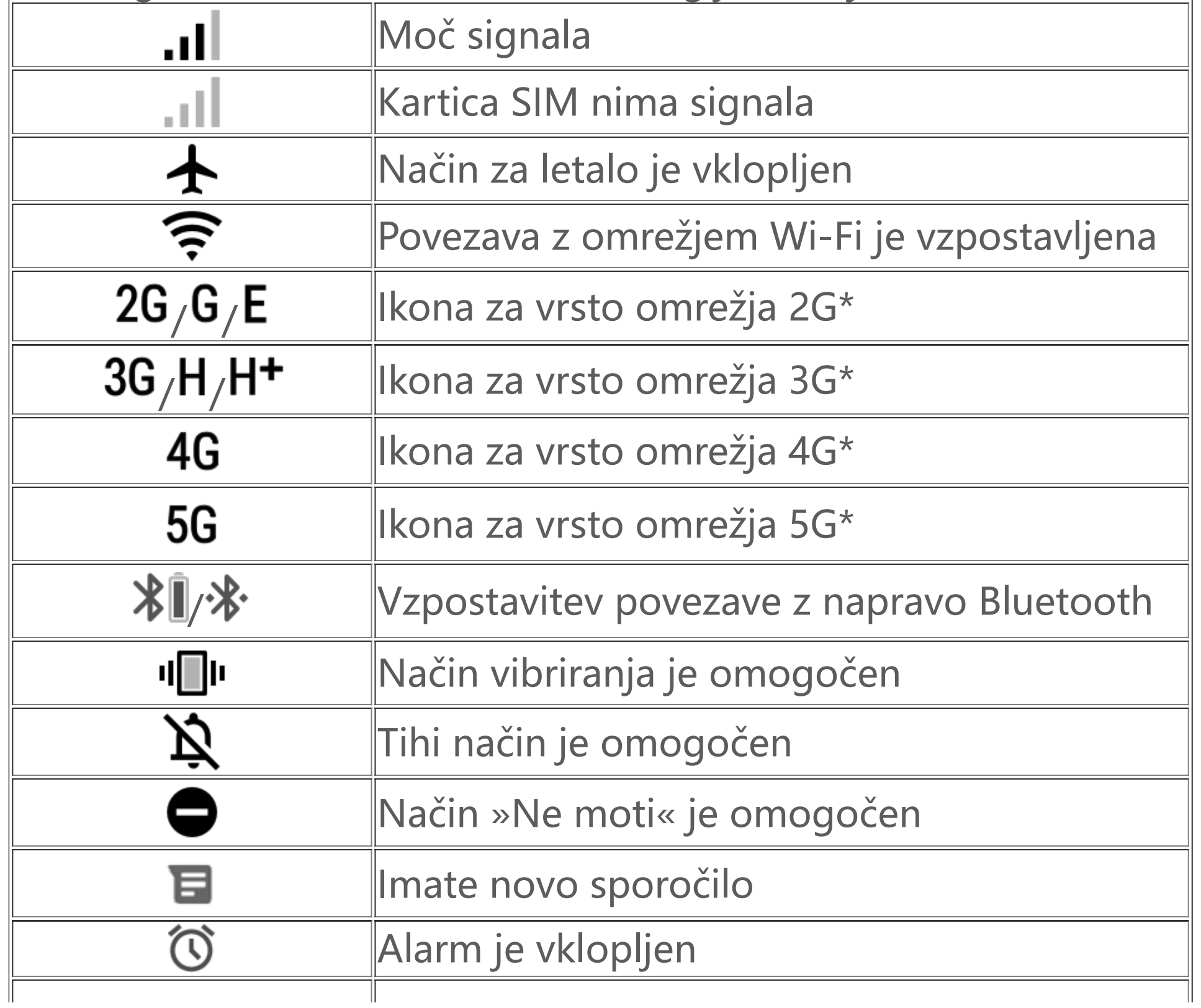

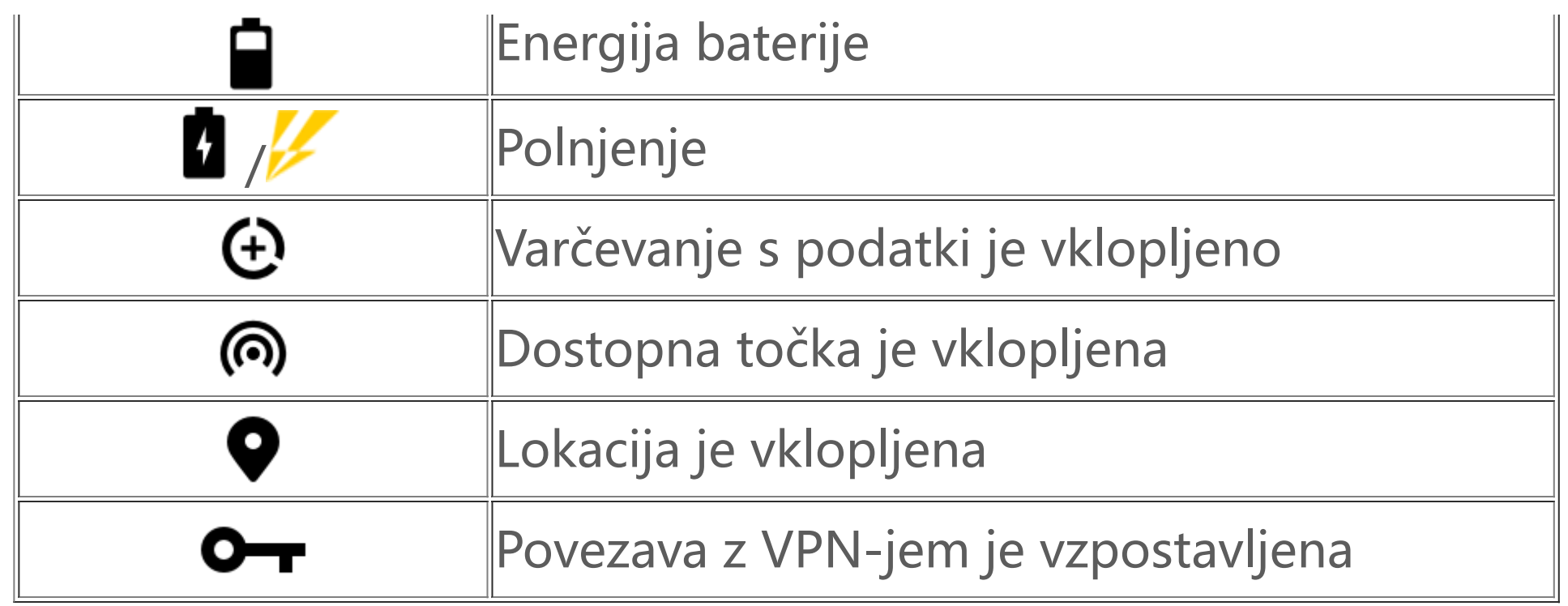

### **Opomba:**

Simbol omrežja je prikazan, da ste obveščeni o trenutnih operaterjih in omrežnih nastavitvah. Ikona za omrežje 5G je dodana samo za ponazoritev, pri čemer je lahko prikazana samo v mobilnih telefonih, ki podpirajo omrežje 5G.

#### **Ogled obvestil**

Ko prejmete obvestilo o novem dogodku, je njegova vsebina prikazana v vrstici stanja. Za ogled podrobnosti lahko povlečete navzdol po vrstici stanja in se dotaknete obvestila.

# **O začetnem zaslonu**

Ko v telefonu ni odprta nobena aplikacija, je prikazan začetni zaslon. Ta naprava podpira več začetnih zaslonov. Povlecite levo ali desno, da preklopite med temi začetnimi zasloni. Povlecite navzgor na začetnem zaslonu, da si ogledate vse aplikacije v telefonu.

#### **Spreminjanje nastavitev začetnega zaslona**

Pridržite prazno območje na začetnem zaslonu, da spremenite nastavitve začetnega zaslona, dodate pripomočke ali izberete ozadje.

#### **Iskanje na začetnem zaslonu**

Dotaknite se Googlove iskalne vrstice in vnesite, kar želite poiskati.

#### **Dodajanje aplikacij na začetni zaslon**

V predalu z aplikacijami se dotaknite aplikacije in jo povlecite na poljubno mesto.

#### **Središče za nadzor**

Z vrha zaslona povlecite navzdol, da odprete središče za nadzor, v katerem se lahko dotaknete ikone, da hitro omogočite ali onemogočite funkcijo, za katero je uporabljena zadevna ikona.

# **Aplikacije na začetnem zaslonu**

# **iManager**

iManager lahko učinkovito počisti neželene datoteke iz telefona ter zagotovi varnost telefona in različna orodja za upravljanje, s katerimi je uporaba telefona preprostejša.

#### **Upravljanje telefona**

**Optimizacija**: Preverite stanje telefona, optimizirajte telefon z enim dotikom in si oglejte priporočene optimizacije za izboljšanje delovanja telefona.

**Čiščenje pomnilnika**: Preglejte in očistite predpomnilnik z enim dotikom. Ta funkcija zagotavlja tudi prilagojena priporočila za čiščenje elementov na podlagi vaše uporabe telefona in vključuje več posebnih orodij za čiščenje, ki olajšajo čiščenje pomnilnika v shrambi telefona.

**Varnostni pregled**: Z enim dotikom zaznajte ranljivosti sistema, viruse, trojanske konje, zlonamerno programsko opremo, tvegana omrežja in druga varnostna tveganja, tako da jih boste lahko pravočasno obravnavali. iManager izvaja tudi varnostne preglede aplikacij v ozadju, da sproti zaščiti telefon.

Več nastavitev: Na domači strani aplikacije iManager se dotaknite možnosti  $\bullet$ , da odprete stran z **nastavitvami**, na kateri lahko prilagodite podrobne nastavitve aplikacije iManager in si ogledate več informacij.

**Spremljanje podatkov**: Oglejte si skupno porabo mobilnih podatkov ali podatkov prek omrežja Wi-Fi ali porabo za posamezno aplikacijo. Dotaknite se aplikacije, da ji dovolite ali ne dovolite uporabo mobilnih podatkov v ozadju.

### **Opomba:**

Operater lahko uveljavi način izračuna podatkovnega prometa, ki se razlikuje od načina, ki je uveljavljen v vaši napravi.

**Aplikacije in obvestila**: Konfigurirajte obvestila aplikacij in dovoljenja zanje.

#### **Orodja za pripomočke**

Za boljšo uporabniško izkušnjo je na voljo več orodij za pripomočke (kot sta orodji za zasebnost in varnost).

# **Kamera**

S kamero lahko kjer koli in kadar koli posnamete fotografije in videoposnetke čudovitih trenutkov v življenju.

#### **Odpiranje kamere**

Za odpiranje kamere:

- · Na začetnem zaslonu se dotaknite ikone za kamero.
- · Na zaklenjenem zaslonu pridržite ikono za kamero in nato povlecite navzgor.

#### **Fotografiranje**

Za fotografiranje:

- · Odprite kamero in se dotaknite gumba zaslonke.
- · Odprite kamero, izberite način za fotografiranje in pritisnite gumb za glasnost.

### **Snemanje več fotografij v hitrem zaporedju**

Odprite kamero, izberite način za fotografiranje in pridržite gumb zaslonke. Število posnetih zajetih fotografij bo prikazano na zaslonu. Sprostite gumb zaslonke, da ustavite fotografiranje.

#### **Snemanje videoposnetka**

Za snemanje videoposnetka:

· Odprite kamero in se dotaknite gumba za videoposnetek. Znova se dotaknite gumba za videoposnetek, da ustavite snemanje in shranite videoposnetek.

· Odprite kamero, izberite način za videoposnetek in pritisnite gumb za glasnost. Znova pritisnite gumb za glasnost, da ustavite snemanje in shranite videoposnetek.

#### **Ogled posnete fotografije ali videoposnetka**

Dotaknite se slike v spodnjem levem kotu, da si ogledate posneto fotografijo ali videoposnetek.

#### **Preklop med sprednjo in zadnjo kamero**

Če želite preklopiti med sprednjo in zadnjo kamero, se dotaknite ikone stikala ob gumbu zaslonke.

#### **Spreminjanje načina kamere**

Odprite kamero, povlecite levo ali desno po zaslonu ali se ga dotaknite, da izberete želeni način.

#### **Funkcije za dostopnost**

Odprite kamero in na vrhu zaslona vklopite ali izklopite funkcije za dostopnost.

Bliskavica: Dotaknite se ikone bliskavice, da prilagodite način bliskavice.

HDR: Kadar fotografirate v okoljih z močno osvetlitvijo od zadaj ali velikim kontrastom med svetlimi in temnimi območji, vklopite način HDR, da izboljšate sence in poudarite podrobnosti.

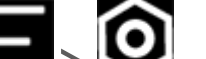

Dotaknite se možnosti  $\blacksquare$  $\odot$ , da prilagodite podrobne nastavitve kamere.

Dotaknite se možnosti  $\equiv$ ,  $\frac{4}{1}$ ,  $\frac{4}{1}$ , da prikažete ali skrijete linije za okvirjanje.

Dotaknite se možnosti  $\blacksquare > \blacksquare$ , da izberete možnost samosprožilca (kot je »Izklopljeno« ali »3 s«).

Dotaknite se možnosti  $\Box$ , da izberete želeno velikost okvirja.

### **Opomba:**

Nekatere funkcije se lahko razlikujejo glede na model naprave. Preverite v telefonu.

# **Albumi**

Oglejte si fotografije in videoposnetke, ki ste jih posneli, ter različne slike, ki so shranjene v napravi za shranjevanje.

**Diaprojekcija**

1. V vmesniku **Fotografije** odprite fotografijo ali videoposnetek in se dotaknite možnosti **> Diaprojekcija**.

2. V vmesniku **Albumi** odprite fotografijo ali videoposnetek v mapi in se dotaknite možnosti **> Diaprojekcija**.

1. V vmesniku **Fotografije** se dotaknite možnosti ali pridržite fotografijo ali videoposnetek, da odprete način za urejanje, oglejte si eno ali več fotografij ali videoposnetkov in se dotaknite možnosti  $\langle \bar{\mathbf{u}} \rangle$ 

2. V vmesniku Albumi odprite mapo, dotaknite se možnosti **L'** ali pridržite fotografijo ali videoposnetek, da odprete način za urejanje, oglejte si eno ali več fotografij ali videoposnetkov in se dotaknite možnosti  $\leq \bar{u}$ .

#### **Skupna raba ali brisanje fotografij ali videoposnetkov**

1. Pridržite, da izberete fotografijo ali videoposnetek, in se nato dotaknite možnosti : , da obnovite ali trajno izbrišete fotografijo ali videoposnetek.

2. Odprite fotografijo ali videoposnetek in nato izberite, ali želite obnoviti ali trajno izbrisati fotografijo ali videoposnetek.

#### **Obnovitev ali trajni izbris izbrisane fotografije ali videoposnetka**

Odprite vmesnik »Albumi«, dotaknite se možnosti **Nedavno izbrisano** in upoštevajte naslednja navodila:

# **Opomba:**

· Dotaknite se možnosti  $\left[\frac{rx}{\epsilon n}\right]$ , da preklopite v znanstveno računalo, ki vključuje napredne operaterje in funkcije.

· Dotaknite se možnosti  $\mathfrak{B}$ , da preklopite v računalo za pretvorbo valut, ki se lahko uporabi za pretvorbo menjalnih tečajev.

Če želite uporabiti to funkcijo, je treba v telefonu vklopiti možnost **Nedavno izbrisano**. Izbrisane fotografije in videoposnetki bodo nato začasno shranjeni v mapo **Nedavno izbrisano** in se bodo po nekem času trajno izbrisali.

### **Urejanje slik**

V vmesniku **Fotografije** ali **Albumi** odprite sliko in se dotaknite možnosti ∕, da uredite sliko.

# **Računalo**

Računalo je mogoče za izvajanje osnovnih in naprednih izračunov uporabljati v več načinih.

#### **Odpiranje računala**

Za dostop do računala:

· Na začetnem zaslonu povlecite navzgor. Prikazal se bo seznam vseh aplikacij v telefonu. V iskalno polje vnesite izraz **Računalo**, da hitro poiščete in odprete računalo.

· Z vrha zaslona povlecite navzdol, da odprete središče za nadzor, in se v njem dotaknite možnosti

, da odprete računalo.

#### **Zamenjava računala**

V aplikaciji Računalo lahko po potrebi zamenjate računalo.

· : Telefon privzeto uporablja osnovno računalo, ki ga lahko uporabite za izvajanje preprostih aritmetičnih izračunov.

 $\cdot$  Dotaknite se možnosti  $\Theta$ , da si ogledate zgodovino izračunov osnovnega ali znanstvenega računala.

# **Opomba:**

p junior and the second product of the second product of the second product of the second product of the second<br>Product of the second product of the second product of the second product of the second product of the second

Če želite uporabljati računalo za pretvorbo valut, morate v telefonu vzpostaviti povezavo z internetom.

# **Snemalnik**

Aplikacijo Snemalnik lahko uporabite za snemanje glasovnih zaznamkov pri delu in vsakdanjih opravilih. Za snemanje uporablja vdelani mikrofon v telefonu. V aplikaciji **Snemalnik** lahko izvedete naslednja dejanja:

Dotaknite se možnosti  $\bullet$ , da začnete snemanje. Dotaknite se možnosti ", da začasno zaustavite snemanje. Dotaknite se možnosti  $\blacksquare$ , da ustavite in shranite snemanje.  $\blacktriangleright$  označuje časovno točko.

1. Izberite datoteko posnetka in se dotaknite možnosti ( $\sqrt{ }$ ", da predvajate ali začasno zaustavite posnetek. Povlecite drsnik v vrstici napredovanja, da se pomaknete naprej ali nazaj. 2. Odprite datoteko posnetka, da predvajate posnetek. Za začasno zaustavitev predvajanja se dotaknite možnosti ". Za nadaljevanje predvajanja se dotaknite možnosti | . | označuje časovno točko. Za spreminjanje hitrosti se dotaknite možnosti **10**. Za vklop ali izklop načina zvočnika se dotaknite  $\bigcirc$  /  $\bigcirc$ . Med predvajanjem se dotaknite oznake, da hitro skočite na označeno mesto v posnetku.

#### **Predvajanje posnetka**

Za predvajanje posnetka:

Pridržite datoteko posnetka, ki jo želite nastaviti kot melodijo zvonjenja, ali se dotaknite možnosti : **> Izberi**, potrdite polje ob datoteki posnetka in se nato dotaknite možnosti **> Nastavi kot melodijo zvonjenja**.

#### **Skupna raba in brisanje posnetka**

Pridržite datoteko posnetka, ki jo želite dati v skupno rabo ali izbrisati, ali se dotaknite možnosti : > Izberi, potrdite polje ob datoteki posnetka in se nato dotaknite možnosti </a>

#### **Nastavitev posnetka kot melodije zvonjenja**

#### **Obrezovanje posnetka**

Odprite datoteko posnetka, ki jo želite urediti, dotaknite se možnosti  $\cdot$  > Obreži, povlecite drsnik v časovne osi ▶ / O, da prikažete predogled ali nadaljujete predvajanje posnetka. Obrežite del posnetka, dotaknite se možnosti<sup>ta</sup>, da shranite ali izbrišete izbrani del, in se nato dotaknite možnosti V.

# **Ura**

V aplikaciji Ura so na voljo štiri funkcije: alarm, ura, časovnik in štoparica.

#### **Alarm**

1. Za dodajanje alarma se dotaknite možnosti **+**. Za urejanje alarma se dotaknite posameznega alarma, da odprete stran z nastavitvami alarma. Dotaknite se možnosti  $\mathcal{O}/\equiv$ , da preklopite v analogno uro ali digitalno uro in nastavite ponavljajoči se alarm, ter se dotaknite možnosti V, da shranite alarm.

2. Za brisanje enega ali več alarmov odprite vmesnik Ura, dotaknite se možnosti Alarm >  $\div$  > Izberi, potrdite polje ob alarmih in se dotaknite možnosti **III**. Prav tako lahko pridržite, da izberete alarme, in se nato dotaknete možnosti  $\bar{\mathbf{u}}$ , da jih izbrišete.

Časovnik lahko uporabite za odštevanje od določene ure. Nastavite trajanje časa in se dotaknite možnosti **b**, da sprožite časovnik.

#### **Ura**

1. Dotaknite se možnosti (\*), da dodate čas mest po svetu.

Med odštevanjem se lahko dotaknete možnosti a<sup>+</sup>, da dodate in zaženete več časovnikov, dotaknete možnosti  $\bar{u}$ , da izbrišete časovnik, dotaknete možnosti  $+1:00$ , da podaljšate časovnik za eno minuto, dotaknete možnosti U, da začasno zaustavite časovnik, in dotaknete možnosti U, da nadaljujete odštevanje s časovnikom, ali dotaknete možnosti **Ponastavi**, da ponastavite časovnik.

2. Pretvorite časovne pasove: Če ste dodali dve ali več mest, se dotaknite možnosti **> Časovni pretvornik** ter izberite mesto, datum in uro.

# **Časovnik**

### **Štoparica**

Dotaknite se možnosti V, da sprožite štoparico. Dotaknite se možnosti V, da zabeležite čas kroga.

Dotaknite se možnosti , da začasno zaustavite štoparico. Dotaknite se možnosti  $\Omega$ , da ponastavite štoparico. Dotaknite se možnosti <, da daste čase krogov v skupno rabo ali jih kopirate.

# **Kompas**

S kompasom lahko preverite smeri, zemljepisno dolžino, zemljepisno širino in vodoravno linijo. Pred uporabo funkcije se prepričajte, da je telefon v ležečem načinu in zunaj dosega od elektromagnetnih motenj, da zagotovite natančnost.

# **Opomba:**

- 1. Preden preverite svojo trenutno lokacijo, vklopite omrežno povezavo in lokacijsko storitev.
- 2. V primeru močnih motenj je kompas preklopljen v okno za umerjanje; kompas bo po umerjanju znova deloval.

3. Digitalni kompas se lahko uporablja samo za pomoč pri navigaciji. Ne uporabljajte ga za določanje točne lokacije, bližine, razdalje ali smeri.

# **vivo.com**

Več o podjetju vivo in naših izdelkih je na voljo na strani **Začetna stran**/**Izdelki**. Prav tako lahko na strani **Podpora** predložite povratne informacije in poiščete rešitve za pogosta vprašanja.

# **Opomba:**

Za uporabo te funkcije morate v telefonu vzpostaviti povezavo z internetom.

# **Glasba**

Na začetnem zaslonu odprite razdelek Glasba in se dotaknite možnosti **Seznami**. Dotaknite se možnosti **Nov seznam predvajanja**, da ustvarite seznam predvajanja s priljubljenimi skladbami. 1.Uredite seznam predvajanja po meri: Odprite seznam predvajanja, dotaknite se možnosti : ... označite eno ali več skladb in se nato dotaknite možnosti **Dodaj na seznam predvajanja**/**Odstrani**. 2. Izbrišite seznam predvajanja po meri: Pridržite seznam predvajanja in se v pojavnem oknu dotaknite možnosti  $\Box$ . Če izbrišete seznam predvajanja po meri, skladbe na njem niso izbrisane.

Skladb vam ni treba dodati ročno. Telefon bo samodejno poiskal skladbe v napravi za shranjevanje, ko je vklopljen, in jih dodal v razdelek **Glasba**.

#### **Seznami**

Kadar je skladb veliko, se lahko dotaknete možnosti Q in vnesete ime skladbe, izvajalca ali albuma, da hitro poiščete, kar želite.

#### **Iskanje**

#### **Nastavitve**

Odprite stran :, da konfigurirate nastavitve za glasbo.

**Iskanje skladb**: Dotaknite se možnosti **Pregled z enim dotikom**, da poiščete skladbe v telefonu. Mape ali skladbe lahko filtrirate tako, da niso prikazane na seznamu skladb.

**Način spanja**: Drsnik povlecite na sredino, da nastavite čas, za katerega želite, da se predvaja glasba, in vklopite možnost **Vklopljeno**. Ko je vklopljen **način spanja**, bo telefon samodejno ustavil predvajanje glasbe po izteku nastavljenega časa za predvajanje. Izberete lahko med možnostma, da samo ustavite predvajanje glasbe ali da ustavite predvajanje glasbe in hkrati izklopite telefon po izteku nastavljenega časa za predvajanje.

**Zvočni učinek**: Dotaknite se možnosti **Zvočni učinek**, da nastavite želene zvočne učinke.

# **Vreme**

#### **Dodajanje mest**

Dotaknite se možnosti  $\Xi$ , da odprete stran **Upravljanje mesta**, in se v zgornjem desnem kotu dotaknite možnosti +, da dodate več mest.

#### **Ogled vremena**

Na začetni strani za vreme povlecite levo ali desno po vremenski krivulji, da si ogledate temperaturne spremembe in vremenske razmere za naslednjih 22 ur. Če si želite ogledati drugo mesto, povlecite levo ali desno po zaslonu.

#### **Preureditev vrstnega reda mest**

Dotaknite se možnosti  $\Xi$ , da odprete stran Upravljanje mesta, dotaknite se možnosti  $\rightarrow$ , pridržite možnost in premaknite mesto višje ali nižje, da spremeniti vrstni red.

#### **Brisanje mesta**

Na strani **Upravljanje mesta** pridržite mesto, ki ga želite izbrisati, in se dotaknite možnosti **Izbriši**.

#### **Nastavitve za vreme**

Dotaknite se možnosti i, da nastavite želeni prikaz glede vremena.

### **Opomba:**

Za uporabo te funkcije morate v telefonu vzpostaviti povezavo z internetom.

# **EasyShare**

Uporabite funkcijo EasyShare za pošiljanje ali prejemanje datotek brez uporabe mobilnih podatkov.

katerega želite prenesti datoteke (ciljni telefon), se dotaknite možnosti (C), da poiščete izvorni telefon, ali v izvornem telefonu optično preberite kodo QR, da povežete telefona. Nato se v izvornem telefonu dotaknite možnosti **V redu**.

#### **Izjemno hiter prenos datotek brez uporabe podatkov**

Z visoko hitrostjo in brez uporabe podatkov lahko istočasno prenesete različne vrste datotek. Če na primer funkcijo EasyShare v napravi s sistemom Android (izvorni telefon) uporabljate za pošiljanje datotek:

Dotaknite se možnosti <sup>®</sup>, izberite datoteke za prenos in se dotaknite možnosti Pošlji. V telefonu, v

, izberite operacijski sistem v starem telefonu in optično preberite kodo QR v starem telefonu ali ročno vzpostavite povezavo z dostopno točko v starem telefonu.

#### **Kloniranje telefona**

Kloniranje telefona je varno in učinkovito, pri čemer pri njem ni treba uporabiti mobilnih podatkov, da hitro uvozite podatke, vključno s stiki, sporočili in fotografijami, iz starega telefona v novi telefon.

V starem telefonu se dotaknite možnosti **↔ ▶ ●**. V novem telefonu se dotaknite možnosti **↔** >

#### **Varnostno kopiranje podatkov**

Prenesite in namestite funkcijo EasyShare v osebni računalnik, povežite telefon z računalnikom prek kabla USB in nato varnostno kopirajte ali obnovite podatke. Prav tako se lahko dotaknete možnosti **Povezava Wi-Fi** v telefonu, optično preberete kodo QR v osebnem računalniku in nato varnostno kopirajte ali obnovite podatke.

#### **Skupna raba funkcije EasyShare**

Za dajanje funkcije EasyShare v skupno rabo:

1. Optično preberite kodo QR, da odprete uradno spletno mesto ter prenesite in namestite funkcijo EasyShare.

2. Dajte jo v skupno rabo prek povezave Bluetooth ali omrežja Wi-Fi. 3. Dajte jo v skupno rabo prek aplikacije WhatsApp ali sporočila SMS.

- 1. Če želite ustvariti novo beležko:
- · Dotaknite se možnosti **+** na strani **-**
- $\cdot$  Na strani $\Box$  odprite mapo in se na to dotaknite možnosti $\Box$ .

# **Beležke**

Ustvarite beležke po želji, da zabeležite zamisli in navdihe.

#### **Ustvarjaje nove beležke**

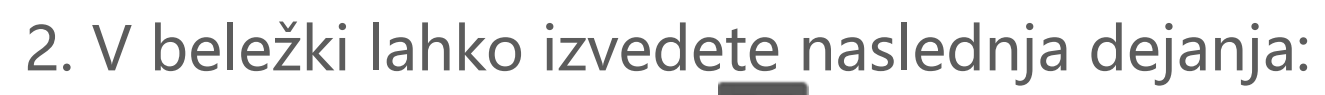

- $\cdot$  Dotaknite se možnosti  $\mathbf T$ , da nastavite oblikovanja besedila, kot je velikost pisave.
- · Dotaknite se možnosti  $\blacktriangledown$ , da ustvarite seznam opravil. Ko ustvarite seznam, se dotaknite možnosti
- <u>J</u>, da opravilo označite kot končano.
- · Dotaknite se možnosti  $\bullet$ . da za beležko nastavite opomnik.
- · Dotaknite se možnosti **kol**, da v beležko dodate fotografijo.
- · Dotaknite se možnosti V, da vklopite način snemanja.
- · Dotaknite se možnosti •, da spremenite ozadje beležke ali v beležko dodate tabelo.
- $\cdot$  Dotaknite se možnosti  $\bigcirc$  /  $\bigcirc$ , da razveljavite ali uveljavite spremembe.

3. Dotaknite se možnosti V, da shranite beležko.

#### **Označenje beležke**

Odprite beležko, ki ga želite označiti, in se dotaknite možnosti  $\blacksquare$ .

#### **Pripenjanje ali skrivanje opombe**

Pridržite beležko na seznamu beležk in se nato v pojavnem oknu dotaknite možnosti **Pripni**/ **Skrij**.

#### **Skupna raba ali shranjevanje beležke**

Odprite beležko, ki jo želite dati v skupno rabo ali shraniti, in se dotaknite možnosti <

#### **Brisanje beležk**

Za brisanje ene ali več beležk:

1. Pridržite beležko, ki jo želite izbrisati, in se v pojavnem oknu dotaknite možnosti **Izbriši**.

2. Na seznamu beležk se dotaknite možnosti  $\mathbb{C}$ , izberite en ali več stikov in se nato dotaknite možnosti $\bar{\mathbf{u}}$ .

3. Odprite beležko, ki jo želite izbrisati, in se dotaknite možnosti  $\blacksquare$ .

# **Googlove aplikacije**

Google zagotavlja aplikacije za zabavo in družabna omrežja ter druge aplikacije. Nekatere aplikacije morda zahtevajo, da se za nadaljnji dostop prijavite v račun Google. Več informacij o aplikacijah je na voljo na straneh s pomočjo zanje.

#### **O nekaterih funkcijah**

Chrome/Google: Spletne strani lahko poiščete in obiščete prek brskalnika Google Chrome.

Gmail: E-poštna sporočila lahko pošljete in prejmete prek storitev Google Mail.

Zemljevidi: Prek Google Zemljevidov lažje poiščete svojo lokacijo in objekte v bližini. Prav tako lahko vnesete podatke o prevozu na delo, da prejmete podatke o stanju v prometu vnaprej.

YouTube Music: V aplikaciji YouTube Music so najbolj kul nove skladbe in videoposnetki. Pretočno predvajajte glasbo ali jo shranite v napravo.

YouTube: Uživate lahko v videoposnetkih, ki so jih v skupno rabo dali drugi, ali v YouTube naložite svoje videoposnetke.

Fotografije: Aplikacija Google Foto je popolno mesto za urejanje in upravljanje fotografij in videoposnetkov iz vseh virov.

Pomočnik: S Pomočnikom Google je mogoče lažje pošiljati sporočila SMS, opravljati telefonske klice in načrtovati poti prek glasovnih vnosov.

Duo: Z Googlom Duo lažje ohranite stik s prijatelji in družinskimi člani prek videoklicev.

Google Files: Z Googlom Files lažje upravljate shranjene datoteke in aplikacije, jih daste v skupno rabo ter počistite.

Google Pay: V Googlu Pay so na enem mestu na voljo vsa plačilna sredstva, ki jih podpira Google, tako da lahko uživate v hitrih in varnih plačilih, potem ko enkrat vnesete svoje bančne podatke.

Koledar: Ko nastavite opomnike, vas lahko Koledar opomni na prihajajoče dogodke tako, da vam pošlje obvestilo.

Trgovina Play: Po prijavi lahko poiščete najnovejše aplikacije, igre, filme, glasbo in drugo čudovito vsebino za naprave Android. Poiščete in prenesete lahko poljubno vsebino v skladu z lastnimi potrebami.

Telefon: Za opravljanje klicev uporabite aplikacijo Telefon.

Stiki: Stiki so mesto, na katerem lahko shranite in upravljate stike.

Messages: Z aplikacijo Messages lahko pošljete in prejmete sporočila SMS, fotografije, videoposnetke, zvočne posnetke ali druge datoteke.

# **Opomba:**

Razpoložljivost in funkcije aplikacij se lahko razlikujejo glede na regijo in ponudnika storitev.

# **Nastavitve**

# **Omrežje in internet**

#### **Wi-Fi**

Vklopite ali izklopite funkcijo »Wi-Fi« v vmesniku **Wi-Fi**. Ko je vklopljena funkcija »Wi-Fi«, izberite omrežje Wi-Fi, s katerim se želite povezati. Ikona Ø označuje, da gre šifrirano omrežje, ki zahteva geslo za Wi-Fi. Ko je vaš telefon povezan z omrežjem Wi-Fi, bo moč signala Wi-Fi prikazana prek ikone  $\widehat{\mathcal{F}}$  v vrstici stanja. Večje število črt označuje večjo moč signala. Če ni na voljo nobenega omrežja Wi-Fi ali če je funkcija »Wi-Fi« izklopljena, se bo vaš telefon za dostop do interneta povezal s podatkovnim omrežjem. Po vzpostavitvi povezave telefona z omrežjem Wi-Fi se bo telefon samodejno povezal z omrežjem, kadar bo v dosegu.

Če želite dodati omrežje Wi-Fi, ki ni na seznamu razpoložljivih omrežij, se dotaknite možnosti  $\blacktriangle$ in vnesite SSID za omrežje. Če želite vzpostaviti povezavo s skritim omrežjem, morate poznati ime omrežja ter geslo in vrsto zaščite zanj.

#### $\bullet$ **Kartica SIM in mobilno omrežje**

Tu si lahko ogledate trenutno stanje kartice SIM in prilagodite nastavitve kartice SIM glede na svojo uporabo.

 $\cdot$  Z vrha zaslona·povlecite navzdol, da odprete središče za nadzor, in se dotakne možnosti  $\circ$ . · Odprite vmesnik **Nastavitve > Omrežje in internet > Dostopna točka in skupna raba interneta > Dostopna točka Wi-Fi** ter vklopite stikalo.

**Mobilni podatki:** Vklopite to možnost, če želite aplikacije, kot sta Brskalnik in Pošta, uporabljati prek podatkovnega omrežja. Morda boste morali plačati stroške operaterja. Za podrobnosti se obrnite na operaterja.

**Prednostna kartica SIM**: Če uporabljate dve kartici SIM, nastavite prednostno kartico SIM za prenos podatkov v mobilnem omrežju in klice. Telefon bo samodejno uporabil prednostno kartico SIM.

**Podatki in nastavitve kartice SIM**: Izberite kartico SIM, da si ogledate ali nastavite podatke kartice SIM (kot je ime kartice SIM), glavno vrsto omrežja in preneseno količino podatkov za vsako aplikacijo na kartici SIM.

#### **Dostopna točka in skupna raba interneta**

Dajte svojo dostopno točko Wi-Fi, Bluetooth ali USB v skupno rabo z drugimi napravami, da jim dostop do interneta omogočite prek vašega omrežja Wi-Fi ali podatkovnega omrežja.

Če želite vklopiti dostopno točko:

Po potrebi ročno nastavite ime dostopne točke, varnost uporabe zanjo in omejitev prenosa podatkov pri posamezni uporabi prek nje.

#### **Varčevanje s podatki**

Varčevanje s podatki prepreči nekaterim aplikacijam, da uporabljajo prenos podatkov v ozadju, in tako pomaga zmanjšati porabo podatkov. V vmesniku **Ni omejitve prenosa podatkov**, vklopite ali izklopite stikalo za vsako aplikacijo v skladu s svojimi potrebami glede varčevanja s podatki.

### **Upravljanje omrežja**

Ta seznam vključuje vse aplikacije, ki imajo dovoljenje za dostop do podatkovnega omrežja ali omrežja Wi-Fi. Po potrebi lahko tem aplikacijam omogočite ali onemogočite dovoljenje za dostop do interneta.

#### **Način za letalo**

Med letom z letalom morate v telefonu vklopiti način za letalo.

Če želite vklopiti način za letalo:

- $\cdot$  Z vrha zaslona povlecite navzdol, da odprete središče bližnjic, in se dotaknite možnosti  $\Phi$ .
- · Odprite vmesnik **Nastavitve > Omrežje in internet** ter vklopite **Način za letalo**.

#### **OVPN**

Dotaknite se možnosti VPN > <sup>+</sup>, vnesite podatke o strežniku VPN, ki vam jih je poslal skrbnik, konfigurirajte datoteko VPN in shranite nastavitve. Nato lahko vnesete svoje uporabniško ime in geslo za uporabo strežnika VPN.

Strežnik VPN v podjetju vam omogoča, da varno prenašate zasebne podatke prek omrežja, ki ni namenjeno za takšno komuniciranje. Strežnik VPN lahko uporabite na primer za dostop do poslovne e-pošte.

#### **Zasebni strežnik DNS**

Zasebni strežnik DNS lahko zaščiti vašo zasebnost in varnost med vzpostavljanjem povezave s ciljnim URL-jem.

Če želite vklopiti/izklopiti ali spremeniti nastavitve zasebnega strežnika DNS, se dotaknite možnosti **Zasebni strežnik DNS** in upoštevajte navodila na zaslonu.

# **Bluetooth in naprave**

#### **Bluetooth**

Prek Bluetootha se lahko povežete z drugimi napravami Bluetooth, kot so slušalke, kompleti za avto, zvočniki, telefoni, tipkovnice in miške. Omogoča tudi prenos datotek, vključno z dokumenti, stiki, slikami, glasbo in videoposnetki, med dvema mobilnima napravama (kot so telefoni in tablični računalniki).

#### **OTG**

OTG (On-The-Go) je tehnologija, ki napravam za shranjevanje omogoča prenos podatkov, ne da bi potrebovale gostitelja. Prek kabla USB OTG lahko na primer digitalni fotoaparat povežete s tiskalnikom in neposredno natisnete fotografije iz fotoaparata. Prek kabla OTG povežite napravo za shranjevanje s telefonom in vklopite možnost **OTG**. Nato lahko odprete upravitelja datotek, da upravljate slike, videoposnetke in glasbene datoteke v napravi za shranjevanje.

#### $\bullet$ **Tiskanje**

Za tiskanje lahko uporabite nekatere aplikacije v telefonu. Pred tiskanjem dodajte tiskalnik, ki lahko pridobi podatke prek interneta.

# **Zaslon in svetlost**

Prilagodite sistemske nastavitve, kot sta svetlost zaslona in čas do samodejnega zaklepa.

#### **Prilagajanje svetlosti zaslona**

Za prilagoditev svetlosti zaslona:

 $\cdot$  Z vrha zaslona povlecite navzdol, da odprete središče za nadzor, in povlecite drsnik ( $\bullet$ ), da ročno

prilagodite svetlost zaslona, ali se dotaknite možnosti A, da omogočite samodejno svetlost.

· Odprite vmesnik **Nastavitve > Zaslon in svetlost** ter povlecite drsnik, da ročno prilagodite svetlost zaslona, ali omogočite **samodejno svetlost**, da telefon samodejno prilagodi svetlost zaslona glede na svetlobne razmere v okolici.

· **Zaščita za oči** samodejno prilagodi barvno temperaturo zaslona, da postane svetloba zaslona toplejša in mehkejša, zaradi česar lažje zmanjšate utrujenost oči. Po potrebi lahko to funkcijo vklopite takoj ali ob določenem času.

· **Temna tema** uporablja popolnoma črn zaslon, ki lahko pomaga zmanjšati bleščanje zaslona in podaljša življenjsko dobo baterije. Po potrebi lahko to funkcijo vklopite takoj ali ob določenem času.

#### **Nastavitve samodejnega zaklepanja zaslona**

V vmesniku **Časovna omejitev za zaslon** izberite želeno trajanje. Zaslon se bo po izteku izbranega časa trajanja nedejavnosti samodejno zaklenil.

#### **Nastavitve sukanja zaslona**

**Samodejno sukanje zaslona** omogoča, da se zaslon samodejno zasuče, ko telefon zasukate iz pokončnega v ležeč način in obratno.

#### **Nastavitve načina barv zaslona/barvne temperature**

V vmesniku **Barve zaslona** ročno prilagodite način barv zaslona (ali barvno temperaturo) glede na svoje navade uporabe.

#### **Nastavitve pisave**

**Velikost pisave**: Na voljo so vam različne velikosti pisave, da jih izberete po potrebi.

**Slog pisave**: Preverite, katero pisavo uporabljate trenutno, ali prenesite in uporabite druge pisave.

#### **Nastavitve vrstice stanja**

V vmesniku **Vrstica stanja** vklopite ali izklopite možnosti prikaza, povezane s vrstico stanja (kot je prikaz hitrosti ali odstotek napolnjenosti baterije).

#### **Nastavitve ohranjevalnika zaslona**

V vmesniku **Ohranjevalnik zaslona** nastavite možnost, da se prikaže ohranjevalnik zaslona, ko se telefon polni ali je v stojalu.

#### **Nastavitve razmerja višine/širine za aplikacijo**

**Celozaslonski prikaz aplikacij**: Tukaj so navedene aplikacije, ki niso samodejno prikazane v celozaslonskem načinu. Če želite aplikacijo prikazati v celozaslonskem načinu, vklopite stikalo za aplikacijo.

**Prikaz na vrhu zaslona**: Tukaj so navedene aplikacije, ki so prikazane/niso prikazane na vrhu zaslona. Dotaknite se aplikacije, če želite več informacij o funkcijah prikaza, in po potrebi izberite drug način prikaza.

# **Zaklenjen zaslon in ozadje**

#### **Teme in ozadja**

Uporabite najljubše teme ali ozadja. Za ozadje lahko uporabite tudi sliko v albumih.

#### **Druge nastavitve**

Nastavitve zaklenjenega zaslona: Uporabite najljubše sloge zaklenjenega zaslona. Omogočite lahko tudi spreminjanje slike za ozadje zaklenjenega zaslona na podlagi teme. Tapnite »**Dodaj besedilo na zaklenjenem zaslonu**« in vnesite poljubno besedilo ali simbol, ki naj bo prikazano na zaklenjenem zaslonu.

Nastavitve začetnega zaslona: Tukaj lahko spremenite nastavitve, povezane s postavitvijo začetnega zaslona v telefonu, oznake na ikonah aplikacij in druge nastavitve, kot so oblike prikaza ikon aplikacij, slog/postavitev začetnega zaslona in možnost, da na začetni zaslon dodate ikone novih aplikacij.

#### **Preprost način**

Vklopite preprost način, da uporabite začetni zaslon s preprosto postavitvijo in večjo velikostjo pisave.

# **Dinamični učinki**

 $\cdot$  Z vrha zaslona·povlecite navzdol, da odprete središče za nadzor, in se dotakne možnosti  $\Theta$ . · Odprite vmesnik **Nastavitve > Zvok > Ne moti** in se dotaknite možnosti **Vklopi zdaj**.

Če želite na primer **nastaviti melodijo zvonjenja alarma**, izberite melodijo zvonjenja med ponujenimi možnostmi ali uporabite zvočno datoteko v telefonu kot melodijo zvonjenja po meri. Na podoben način lahko nastavite tudi druge melodije zvonjenja za sporočila ali obvestila.

Pod ustrezno funkcijo so na voljo različni slogi animacije. Izberete in uporabite lahko priljubljeni slog.

### **Zvok**

Nastavite želeni zvočni profil v vmesniku **Nastavitve > Zvok**.

#### **Prilagoditev gumbov za glasnost**

Uporabite gumba za glasnost, da po potrebi prilagodite glasnost predstavnosti ali melodij zvonjenja.

#### **Nastavitve vibriranja telefona**

V vmesniku **Vibriranje za dohodne klice/Vibriranje za obvestila** nastavite način ali moč vibriranja glede na svoje navade pri uporabi.

#### **Ne moti**

V načinu **Ne moti** prejmete v telefonu samo obvestila pomembnih stikov in aplikacij. Po potrebi lahko določite stike ali aplikacije, od katerih želite dovoliti prejemanje obvestil.

Za vklop načina »Ne moti«:

#### **Melodija zvonjenja po meri**

#### **Druge nastavitve zvoka in vibriranja**

Zvoki: Zvoke je mogoče nastaviti tudi za dotike, polnjenje in druge dejanja. Vklopite ali izklopite zvoke glede na svoje navade pri uporabi.

**Vibriranje ob dotiku**: Prilagodite frekvenco vibriranju ob dotiku ali omogočite odzive z vibriranjem.

# **Aplikacije**

Ta seznam vključuje vse aplikacije in storitve, nameščene v tej napravi. Glede na svoje navade pri uporabi lahko nastavite podrobna dovoljenja za aplikacije in obvestila.

Dotaknite se možnosti ▼, da preverite, koliko časa porabite za posamezno aplikacijo, koliko obvestil ste prejeli in kako pogosto odklenete/odprete aplikacijo v zadevnem dnevu.

#### **Ogled ali urejanje podatkov o aplikaciji**

Nastavitev časovnikov aplikacije: Dotaknite se možnosti  $\Sigma$ , da nastavite dnevni časovnik za aplikacijo. Ko se časovnik aplikacije poteče, se aplikacija začasno zaustavi do konca dneva.

Tukaj so navedene vse aplikacije in nedavno uporabljene aplikacije. Dotaknite se aplikacije, da si ogledate njeno delovno različico, uporabljen prostor v shrambi in trajanje uporabe, ter po potrebi prilagodite nastavitve dovoljenj zanjo.

### **Čas uporabe**

#### **Privzete aplikacije**

Če imate več aplikacij, ki jih je mogoče uporabiti za isto opravilo, lahko izberete aplikacijo, ki jo želite privzeto uporabiti.

# **Baterija**

Preverite trenutno porabo baterije in drugo ter po potrebi preklopite v način varčevanja z baterijo ali uravnoteženi način.

#### **Upravljanje porabe energije aplikacij v ozadju**

V vmesniku **Upravljanje porabe baterije v ozadju** preverite porabo energije za vsako aplikacijo v ozadju v zadevnem dnevu in za posamezne aplikacije po potrebi omogočite ali onemogočite, da se še naprej izvajajo v ozadju.

### **Opomba:**

Podatek o porabi energije je približna vrednost in se morda razlikuje glede na uporabo.

# **RAM in prostor za shranjevanje**

Odprite vmesnik **RAM in prostor za shranjevanje**, da preverite uporabo pomnilnika pomnilniških naprav za shranjevanje in formatirate naprave za shranjevanje. Po formatiranju shrambe telefona so vsi podatki izbrisani. Pred formatiranjem se prepričajte, da ste varnostno kopirali pomembne podatke.

# **Varnost**

Posodobite stanje varnosti ali konfigurirajte varnostne funkcije, da zagotovite varnost telefona.

#### **Stanje varnosti**

Preverite stanje varnostnega pregleda/posodobitve aplikacije. S funkcijo **Poišči mojo napravo** lažje določite lokacijo naprave na daljavo in zagotovite varnost podatkov v telefonu za primer, če izgubite napravo.

#### **Varnost naprave**

Nastavite zaklepanje zaslona ali registrirajte svoj prstni odtis (ali obraz), da izboljšate varnost telefona.

1. Geslo za zaklenjen zaslon: Dotaknite se možnosti **Zaklepanje zaslona** in po potrebi nastavite geslo za zaklenjen zaslon (kot je vzorec ali številsko geslo).

2. Odklepanje s prstnim odtisom: Nastavite sekundarni način odklepanja zaslona. Ko nastavite geslo za zaklenjen zaslon in registrirate prstni odtis, vklopite možnost **Odkleni**. Nato lahko za odklepanje telefona uporabite registriran prstni odtis, narišete vzorec za odklepanje ali vnesete številčno geslo. 3. Odklepanje z obrazom: Nastavite sekundarni način odklepanja zaslona. Ko nastavite geslo za zaklenjen zaslon in registrirate podatke o obrazu, vklopite možnost **Odkleni**. Nato lahko telefon odklenete z obrazom, kadar je zaslon vklopljen in zaklenjen.

4. **Pametno zaklepanje**: Ko nastavite geslo za zaklenjen zaslon, uporabite pametno zaklepanje, da ostane telefon v nekaterih okoliščinah (na primer ko imate telefon pri sebi ali ko je na nekaterih lokacijah) še naprej odklenjen. Vsaka možnost je podrobno opisana. 5. **Zasebnost in šifriranje aplikacij**: Geslo za zasebnost se uporablja za šifriranje aplikacij, sporočil in beležk. Upoštevajte navodila na zaslonu, da nastavite geslo za zasebnost in varnostna vprašanja. · Uporabite geslo za zasebnost, da šifrirate aplikacije: Vklopite stikalo za aplikacije, ki jih želite šifrirati, in nato zaklenite zaslon ali zaprite aplikacije. Po potrebi lahko prav tako določite, kdaj se mora zakleniti aplikacija. · Uporabite geslo za zasebnost, da skrijete aplikacije: Vklopite stikalo za aplikacije, ki jih želite skriti. Aplikacije bodo nato v celoti zaprte, kar pomeni, da ne bodo več prikazane na začetnem zaslonu ali na seznamu nedavno odprtih aplikacij ali drugih seznamih aplikacij ter ne bodo prejemale novih sporočil. Po potrebi lahko prav tako določite, kako in od kdaj morajo biti aplikacije skrite (na primer ko zaklenete zaslon ali zaprete aplikacije).

# **Zasebnost**

Tukaj je zbirka funkcionalnih nastavitev za varnost telefona, kot so nastavitve za varnost sistema in zasebnost. Po potrebi prilagodite nastavitve.

#### **Opis nekaterih funkcij**

**Upravitelj dovoljenj**: Preverite aplikacije, za katere je trenutno dovoljen/zavrnjen dostop do dovoljenj za aplikacije, kot so shramba, lokacija in koledar, ter po potrebi prilagodite dovoljenja.

**Prikaz gesla**: Ko je omogočena ta funkcija, se med vnosom na kratko prikažejo znaki gesla.

**Obvestila na zaklenjenem zaslonu**: Konfigurirajte način prikaza obvestil na zaklenjenem zaslonu.

**Predogled nedavnih aplikacij**: Ko je vklopljena možnost »Zameglitev nedavnih aplikacij«, lahko po potrebi vklopite ali izklopite zameglitev predogleda za določene aplikacije.

**Zaščita pred zajemom zaslona**: Ko je omogočena ta funkcija, aplikacije neodvisnih ponudnikov ne morejo ustvariti posnetkov zaslona ali snemati zaslona pri vnosu gesla, tako da se prepreči razkritje gesla.

**Odklepanje za izklop**: Ko je omogočena ta funkcija, morate odkleniti zaklenjeno napravo, preden jo izklopite ali znova zaženete.

### **Opomba**

Ta funkcija bo prikazana samo, če je za telefon nastavljeno geslo za zaklenjen zaslon.

# **Lokacija**

Funkcijo lokacije lahko nastavite v vmesniku **Nastavitve > Lokacija**. Ko vklopite funkcijo, lahko aplikacije, kot so zemljevidi in kamera, ter aplikacije drugih ponudnikov, ki uporabljajo lokacijo, zbirajo in uporabljajo podatke o lokaciji. Kadar ne potrebujete podatkov o lokaciji, lahko onemogočite funkcijo, da prihranite energijo baterije.

# **Opomba:**

Omrežni promet za storitev lokacije je večji kot promet, ki vam ga priporočamo pri uporabi omrežja Wi-Fi.

# **Obvestilo**

#### **Pogovori**

Določite način prejemanja sporočil SMS ali obvestil o sporočilih iz aplikacij. Tukaj so prikazani prednostni in urejeni klepeti.

Če želite urediti klepet, povlecite navzdol z vrha zaslona, da odprete središče bližnjic, ter pridržite klepet, ki ga želite urediti.

#### **Upravljanje**

Tukaj si lahko ogledate zgodovino obvestil nekaterih aplikacij ali celotnega telefona ter prav tako nastavite, ali želite aplikacijam in napravam dovoliti branje obvestil.

1. Če želite urediti posamezno obvestilo, povlecite navzdol z vrha zaslona, da odprete središče bližnjic, pridržite obvestilo in se dotaknite možnosti &, da po potrebi vklopite ali izklopite obvestilo aplikacije in spremenite vrsto obvestila.

2. Če želite počistiti obvestilo, povlecite levo ali desno po obvestilu ali se dotaknite možnosti »Počisti vse« pod seznamom vseh obvestil.

# **Opomba:**

Nekatera obvestila je mogoče počistiti šele po izvedbi ustreznih dejanj.

#### **Redno**

Tukaj je zbirka nastavitev, povezanih z obvestili, kot so nastavitve zvoka obvestila, zamika obvestil in oblik prikaza oznak na ikoni aplikacije začetnega zaslona. Glede na svoje želje lahko vklopite/izklopite ali izberete ustrezne možnosti.

#### **Brezžična nujna opozorila**

Ko vklopite brezžična nujna opozorila, lahko upravljate nujna opozorila (kot so opozorila o grožnjah ali opozorila AMBER), ki jih želite prejemati, nastavite frekvenco opozoril in vklopite ali izklopite vibriranje.

· Z vrha zaslona·povlecite navzdol, da odprete središče za nadzor, dotaknite se možnosti  $\frac{1}{s}$  in izberite ustrezen način posnetka zaslona.

# **Bližnjice in dostopnost**

#### **Super zajem**

Uporabite funkcijo super zajema, da ustvarite posnetke zaslona, posnemate zaslon ali posnemate animirane GIF-e.

Za ustvarjanje posnetka zaslona:

· Povlecite navzdol s tremi prsti, da ustvarite hiter posnetek zaslona.

· Istočasno pridržite gumb za vklop in gumb za zmanjšanje glasnosti, da ustvarite hiter posnetek zaslona.

Vklopite možnost **Hitro dejanje** in izberite funkcijo ali aplikacijo (na primer svetilka ali kamera). Nato lahko pridržite gumb za zmanjšanje glasnosti, da hitro zaženete izbrano funkcijo ali aplikacijo, kadar je zaslon izklopljen.

Vklopite funkcijo **Plavajoče okno za posnetek zaslona**. Ko zajamete posnetek zaslona, se bo prikazalo plavajoče okno. Za predogled, urejanje in skupno rabo posnetka zaslona se lahko dotaknete plavajočega okna.

#### **Pametna razdelitev**

Pametna razdelitev omogoča lažje upravljanje dveh aplikacij hkrati. V nekaterih aplikacijah je dohodno sporočilo prikazano kot plavajoča ikona. Če se dotaknete ikone, se zaslon razdeli na dve polovici, tako da je prostor za obe aplikaciji.

**Razdeljeni zaslon**: Za podrobnosti o tem, kako omogočiti razdeljeni zaslon v različnih okoliščinah, glejte besedilo na zaslonu in animirana navodila.

**Priporočene aplikacije za razdeljeni zaslon**: Ko je omogočena ta funkcija, lahko sistem pametno predvidi, katero aplikacijo želite odpreti na razdeljenem zaslonu, in jo priporoči kot prvo izbiro.

#### **Pametno gibanje**

Tukaj je zbirka različnih funkcij pametnega gibanja. Odprite vmesnik s funkcijami in upoštevajte besedilo na zaslonu ali animirana navodila, če želite pridobiti več informacij o funkcijah in jih po potrebi omogočiti.

#### **Hitro dejanje**

# **Opomba:**

Funkcije **Hitro dejanje** ni mogoče uporabiti med predvajanjem glasbe ali če je infrardeče tipalo blokirano.

#### **Preprost dotik**

Funkcija preprostega dotika omogoča preprost dostop do nekaterih pogosto uporabljenih aplikacij ali bližnjic v telefonu. Ko je omogočena ta funkcija, bo možnost »Preprost dotik« na zaslonu prikazana kot plavajoči gumb (na primer  $\mathbf{O}_{0}$ .

· Prilagodite funkcije: Odprite vmesnik Prilagajanje menija in se dotaknite možnosti  $\pm$ , da preprost dotik omogočite za druge bližnjice ali pogosto uporabljene aplikacije.

Opis nekaterih funkcij:

· Spremenite preobleke: Preprost dotik je na voljo v več preoblekah. Odprite vmesnik **Prilagojene preobleke** in izberite želeno preobleko.

· Nastavite učinke prikaza: V vmesniku **Učinki prikaza** nastavite vidnost možnosti »Preprost dotik« pri nedejavnosti, določite, ali se možnost »Preprost dotik« po treh sekundah nedejavnosti samodejno premakne na rob zaslona, in izberite, ali se možnost »Preprost dotik« samodejno skrije v celozaslonskem načinu.

#### **Opomnik glede svetilke**

Če vklopite stikalo za dogodek, bo bliskavica na zadnji strani utripala, kadar se dogodek zgodi, ko je zaslon izklopljen. Po potrebi omogočite to funkcijo za dogodke.

# **Časovnik za opravila**

Ko nastavite možnost **Načrtovan vklop/izklop**, se telefon samodejno vklopi ali izklopi po razporedu. Pred izklopom vas bo telefon pozval, da potrdite, ali ga želite izklopiti. Če ga ne želite izklopiti, se dotaknite možnosti **Prekliči**. Če izklopa ne potrdite ali prekličete, se telefon izklopi po 60 sekundah.

Na podoben način lahko nastavite možnosti **Načrtovan način vibriranja**/**načrtovan način za letalo**.

#### **Enoročno**

Ko je omogočena funkcija **Dostop do mini zaslona s potezo**, lahko z roba zaslona povlečete navznoter in nato povlečete ven, da odprete mini plavajoče okno.

Pridržite naslovno vrstico mini plavajočega okna, da ga povlečete na želeni položaj na zaslonu. Dotaknite se možnosti zi in povečajte/pomanjšajte s prstoma ali povlecite ikono za urejanje, da prilagodite velikost mini zaslona.

#### **Dostopnost**

Funkcije za dostopnost vam omogočajo boljšo interakcijo z aplikacijami v telefonu. Prek njih so aplikacije bolj funkcionalne, uporaba telefona pa je preprostejša. Vklopite/izklopite in nastavite funkcije za dostopnost glede na svoje potrebe.

Opis nekaterih funkcij:

· **Prenesene aplikacije**: Oglejte si prenesene funkcije, ki lahko berejo vsebino zaslona, ali uporabite gumbe za upravljanje telefona. Za podrobnosti o uporabi funkcije glejte ustrezni besedilni opis. ·**Prikaz**: Konfigurirajte nastavitve zaslona (kot sta velikost pisave in povečava). Za podrobnosti o uporabi funkcije glejte ustrezni besedilni opis.

· **Kontrolniki za interakcije**: Konfigurirajte možnosti, povezane z interakcijo s telefonom (kot je odzivni čas na dotike ali pritiske na zaslonu).

· **Zvok in besedilo na zaslonu**: Nastavite želeni zvočni kanal in podnapise za predvajanje zvoka.

# **Digitalna dobrobit in starševski nadzor**

Tukaj lahko preverite uporabo naprave in prilagodite nastavitve nekaterih funkcij, da zmanjšate motnje, ki vam jih povzroča naprava. Prav tako lahko nastavite starševski nadzor, da nadzorujete in upravljate, kako otrok uporablja telefon.

Tukaj lahko prilagodite nekatere funkcionalne konfiguracije, ki jih zagotavlja Google. Na začetnem zaslonu se dotaknite možnosti $\mathcal{O}$ , da izveste več o podrobnih rešitvah povezanih težav.

# **Google**

# **Računi**

#### **Prijava v račun**

Prijavite se v račun vivo, da boste imeli dostop do ustreznih storitev vivo, na primer sinhronizacije podatkov z oblakom, uporabe storitve vivo Pay, povezovanja telefonske številke ali e-poštnega naslova, upravljanja avtorizacij in upravljana naprav.

#### **Dodajanje računa**

Če želite dodati račun, se dotaknite možnosti **Dodaj račun** in izberite vrsto računa. Dodate lahko več vrst računov.

Za uporabo nekaterih funkcij v telefonu se morate registrirati in prijaviti v ustrezen račun Google.

#### **Samodejno sinhroniziranje podatkov aplikacij**

Vklopite funkcijo **Samodejno sinhroniziranje podatkov aplikacij**, da se bodo podatki aplikacije samodejno sinhronizirali.

# **Opomba:**

Za uporabo te funkcije morate v telefonu vzpostaviti povezavo z internetom. Pri uporabi funkcije samodejne sinhronizacije uporablja je poraba energije in podatkov večja. Priporočamo, da jo izklopite, ko je sinhronizacija končana.

# **Sistem**

#### $ekr<sub>marjenje</sub>$  **po sistemu**

**Krmarjenje s potezami**: S potezami se lahko hitro vrnete na prejšnji zaslon, odprete začetni zaslon in preklopite med aplikacijami. **Krmarjenje s tremi gumbi**: Dotaknite se gumbov, da se hitro vrnete na prejšnji zaslon, odprete

začetni zaslon in preklopite med aplikacijami. Vrstni red in sloge gumbov lahko po želji spremenite.

#### **Globalno iskanje**

Nastavite vsebino za iskanje in iskalnik. Nato lahko od koder koli na zaslonu v pripravljenosti povlečete navzdol, da odprete vmesnik »Globalno iskanje«, v katerem se lahko dotaknete za ogled predlogov in iskanje lokalne ali spletne vsebine.

#### **Jeziki in vnos**

Če želite dodati jezik, se dotaknite možnosti **Jeziki >** . Če želite dodan jezik nastaviti kot privzeti, povlecite jezik na vrh seznama.

Za upravljanje podprtih načinov vnosa se dotaknite možnosti Zaslonska tipkovnica > <sup>+</sup> in po potrebi vklopite ali izklopite načine vnosa.

#### **Datum in ura**

Telefon lahko točen čas pridobi prek interneta. Po potrebi lahko časovni pas in čas prilagodite ročno ter vklopite ali izklopite 24-urni format.

#### **Varnostno kopiranje ali obnovitev podatkov**

Aplikacije in podatke v telefonu lahko varnostno kopirate v Googlov strežnik (ali iQOOCloud) ter obnovite varnostno kopirane podatke v telefon.

V novem telefonu iQOO se na primer dotaknite možnosti in izberite vrsto starega telefona (iPhone ali telefon Android). Nato odprite aplikacijo v starem telefonu in optično preberite kodo QR, ko ste pozvani.

#### **Možnosti ponastavitve**

Po potrebi ponastavite nastavitve omrežja/Bluetootha v telefonu in obnovite ali izbrišite vse podatke.

# **Opomba:**

Če uporabite funkcijo **Izbriši vse podatke**, bodo izbrisani vsi podatki iz notranje shrambe v telefonu.

#### **Kloniranje telefona**

S funkcijo kloniranje telefona lahko z enim dotikom klonirate podatke iz starega telefona v nov telefon brez uporabe podatkov.

# **O telefonu**

Odprite vmesnik **O telefonu**, da pridobite različne informacije, povezane s telefonom. Za pravne informacije odprite vmesnik **O telefonu > Pravne informacije**.

**Pomoč strankam**: Tukaj lahko najdete priročnik za telefon, kartico za e-jamstvo in druge informacije za boljšo uporabo telefona.

### **Opomba:**

Pred uporabo te funkcije omogočite dostop do omrežja v telefonu.

# **Možnosti za razvijalce**

Funkcijo **Možnosti za razvijalce** uporabljajo razvijalci za Android. Če omogočite možnosti za nastavitev v vmesniku **Možnosti za razvijalce**, lahko pride do zrušitev aplikacij ali naprave ali nenormalnega delovanja. Uporabljajte jo previdno.

g j p j j j p Preden uporabite orodje za osebne računalnike, s katerim upravljate naprave, omogočite funkcijo **Odpravljanje težav prek USB-ja**. Stikalo za funkcijo **Odpravljanje težav prek USB-ja** je na voljo pod menijem **Možnosti za razvijalce**. Navodila za priklic menija **Možnosti za razvijalce**:

- 1. Odprite vmesnik **Nastavitve > O telefonu > Informacije o programski opremi**.
- 2. Sedemkrat se dotaknite možnosti **Delovna različica**.
- 3. Meni **Možnosti za razvijalce** se bo prikazal v vmesniku **Nastavitve > Sistem**.

# **Posodobitev sistema**

Kopirajte aplikacijo kot »Ⅱ·xxx«, da jo ločite od izvirne aplikacije. Ta funkcija omogoča, da se prijavite z drugim računom. Preklop med računi v posamezni aplikaciji ni potreben.

Za preprosto in hitro nadgradnjo sistema v telefonu lahko uporabite funkcijo **Posodobitev sistema**. Najprej vzpostavite povezavo z omrežjem Wi-Fi ali podatkovnim omrežjem. Nato odprite vmesnik **Nastavitve** in se dotaknite možnosti **Posodobitev sistema**. Telefon bo samodejno zaznal novo različico programske opreme, ki jo lahko preprosto prenesete in namestite.

### **Opomba:**

Obnovitev ali posodobitev sistema, ki je ne izvede družba, lahko povzroči varnostna tveganja. Priporočljivo je, da pomembne podatke pred nadgradnjo varnostno kopirate v napravo za shranjevanje. Posodobitev sistema lahko povzroči veliko količino podatkovnega prometa. Priporočamo, da uporabite omrežje Wi-Fi.

4. Kloniranje aplikacij je mogoče uporabiti samo na originalnem začetnem zaslonu vivo in morda ne deluje dobro na drugih vrstah začetnih zaslonov.

# **Kloniranje aplikacije**

Odprite vmesnik **Kloniranje aplikacij** in vklopite nameščene aplikacije, ki podpirajo takšno funkcijo. Ko je stikalo vklopljeno, se na zaslonu ustvari klonirana aplikacija.

# **Opomba:**

1. Če odstranite ali zaprete izvirno aplikacijo, boste izbrisali tudi klonirano aplikacijo in njene podatke.

2. Zaradi uporabe dveh aplikacij se poraba podatkov morda poveča. V aplikaciji iManager čim prej počistite vrednoti glede porabe podatkov.

3. Ob upoštevanju dejanskih primerov uporabe in omejitev za aplikacije drugih ponudnikov podpira ta funkcija samo aplikacije, za katere je potrebna prijava v račun. Druge aplikacije trenutno ne podpirajo te funkcije.

# **Več uporabnikov**

#### **Opis vrst uporabnikov**

Uporabnik: Oseba, ki ni lastnik naprave, vendar jo morda pogosto uporablja. Vsak uporabnik ima svoj ekskluzivni prostor in lahko nastavi svoj začetni zaslon, se prijavi v račune in namesti aplikacije.

Gost: Oseba, ki uporablja vašo napravo kratek čas. Tudi gosti imajo svoj prostor v telefonu, ki ga lahko preprosto izbrišete, ko se ne uporablja več.

#### **Dodajanje ali odstranjevanje novega uporabnika**

Če želite dodati novega uporabnika, vklopite funkcijo **Več uporabnikov** in se dotaknite možnosti . Nato lahko preklopite v uporabniški račun in omogočite uporabniku, da nastavi svoj ekskluzivni prostor v telefonu.

· Če ste lastnik telefona, se dotaknite uporabniškega imena in se nato dotaknite možnosti  $\blacksquare$ . Vse aplikacije in podatki v okviru tega uporabniškega imena bodo izbrisani.

Odstranite uporabnika:

 $\cdot$  Če niste lastnik telefona, se dotaknite možnosti  $\cdot$  in se nato v pojavnem oknu dotaknite možnosti »Izbriši uporabnika XXX (uporabniško ime)«. Izbrisa uporabnika ni mogoče razveljaviti. Telefon bo nato preklopil nazaj v lastnikov prostor.

# **Vzdrževanje naprave**

# **O vzdrževanju**

S temeljitim razumevanjem vzdrževanja in servisiranja telefona boste lahko telefon uporabljali varneje in učinkoviteje, da čim bolj podaljšate njegovo življenjsko dobo. Za več informacij glejte papirni priročnik, ki je priložen vaši napravi.

### **Telefon in dodatki**

V tem telefonu je uporabljen operacijski sistem Android. Če si želite ogledati, katera različico telefona uporabljate, se dotaknite možnosti **Nastavitve > O telefonu**.

Dotaknite se možnosti **Nastavitve > O telefonu > Pravne informacije > Informacije o varnosti**, da odprete razdelek z varnostnimi obvestili za varnejšo uporabo te naprave.

# **Pomoč**

Če imate med uporabo telefona kakršna koli vprašanja, se obrnite na svojega omrežnega operaterja ali naše središče za poprodajne storitve. Dotaknite se možnosti **Nastavitve > O telefonu > Pomoč strankam > Središče za storitve**, da poiščite našo vročo linijo za poprodajne storitve.

# **Podprte oblike zapisa datoteke**

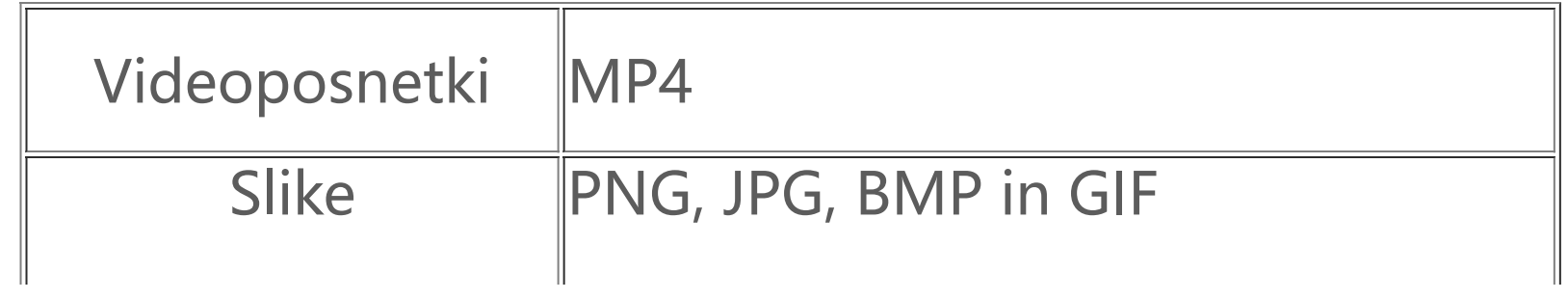

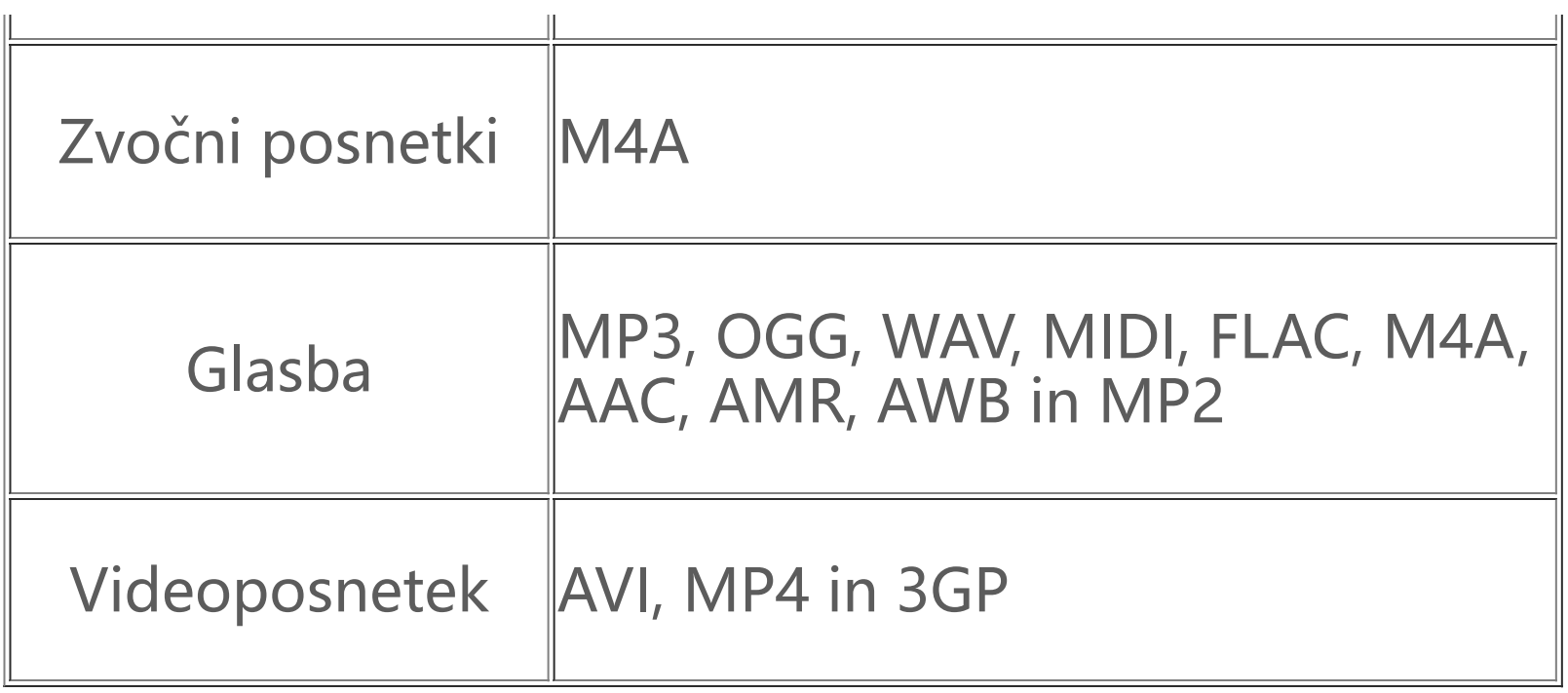

# **Navodila za priključitev v vrata USB**

Telefon in računalnik povežite s kablom USB, v telefonu povlecite navzdol po vrstici z obvestili, dotaknite se obvestila o vzpostavljeni povezavi za polnjenje, na strani, na katero ste preusmerjeni, izberite možnost **Prenos datotek**, tako da lahko datoteke v telefonu upravljate prek osebnega računalnika.

#### **Windows**

1. Uporabnikom z operacijskim sistemom Windows 7 in novejšimi različicami ni treba namestiti nobenega gonilnika. Na namizju dvokliknite možnost »Računalnik« (Windows 7) ali »Ta računalnik« (Windows 10), da se prikaže navedba vaše naprave, in jo nato dvokliknete, da prek računalnika kopirate in upravljate datoteke v telefonu.

2. Uporabniki sistema Windows XP morajo nadgraditi na sistem Windows 7 ali novejši sistem ali prenesti in namestiti vtičnik MTP za upravljanje datotek v telefonu iz računalnika.

4. Namestite napravo »sudo mtpfs -o allow other /media/mtp«, da bo mogoče datoteke v telefonu upravljati v upravitelju datotek.

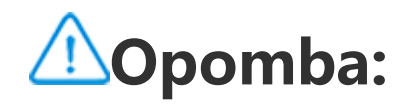

Za ustrezno delovanje funkcije je treba v računalnike z operacijskim sistemom Windows XP namestiti predvajalnik Windows Media Player 11 ali novejšo različico.

#### **macOS**

1. Uporabniki z operacijskim sistemom macOS morajo za upravljanje datotek v telefonu prenesti datoteko »AndroidFileTransfer.dmg«.

2. Uporabniki sistema macOS morajo prenesti in namestiti vtičnik MTP za upravljanje datotek v telefonu iz računalnika.

#### **Linux**

Upravljajte datoteke v računalniku prek programske opreme mtpfs:

- 1. Namestite orodje »sudo apt-get install mtp-tools mtpfs«.
- 2. Ustvarite nov imenik »sudo mkdir /media/mtp«.
- 3. Spremenite dovoljenje imenika »sudo chmod 755 /media/mtp«.

5. Odstranite napravo »sudo umount /media/mtp«.

Med nameščanjem ne odklapljajte kabla USB za prenos podatkov med telefonom in računalnikom. Če orodja po namestitvi ni mogoče uporabiti, znova zaženite računalnik ali znova namestite orodje.